## **DPDK auf einem Debian installieren**

Erst ein Debian wie gewohnt installieren.

Hugepages einrichten:

```
nano /etc/default/grub
```
Dort dann an an den Inhalt von GRUB\_CMDLINE\_LINUX\_DEFAULT folgendes ergänzen default\_hugepagesz=1G hugepagesz=1G hugepages=4

Konfig anwenden:

grub-mkconfig -o /boot/grub/grub.cfg

Dateisystem für Hugetables anlegen:

```
mkdir /mnt/huge_1GB
nano /etc/fstab
```
nodev /mnt/huge\_1GB hugetlbfs pagesize=1GB 0 0

reboot

reboot

Prüfen ob hugepages wirklich da sind:

cat /proc/meminfo | grep -i huge

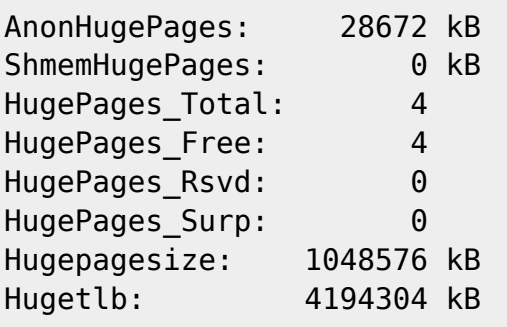

cat /proc/mounts | grep -i /mnt/huge\_1GB

nodev /mnt/huge 1GB hugetlbfs rw, relatime, pagesize=1024M 0 0

```
apt update && apt upgrade
apt install build-essential python3 meson ninja-build libnuma-dev
```
Im entsprechenden Nutzer dann:

```
wget http://fast.dpdk.org/rel/dpdk-20.02.tar.xz
tar xJf dpdk-20.02.tar.xz
cd dpdk-20.02
export RTE_SDK=$(pwd)
<code></code>
```
DPDK bauen

<code></code> cd \${RTE\_SDK} make defconfig make

Ein Beispiel ausführen:

\${RTE\_SDK}/examples/blub export RTE TARGET=build make

From: <https://wiki.clerie.de/> - **clerie's Wiki**

Permanent link: **<https://wiki.clerie.de/notiz/dpdk-debian-installieren?rev=1589718099>**

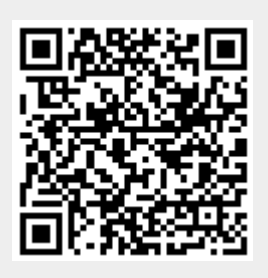

Last update: **2020/05/17 14:21**